# **Wionics/NEC Cardbus Demo Board User's Guide**

**Revision A** 

# Wionics Research

**RealTEK Group** 

#### **Table of Contents**

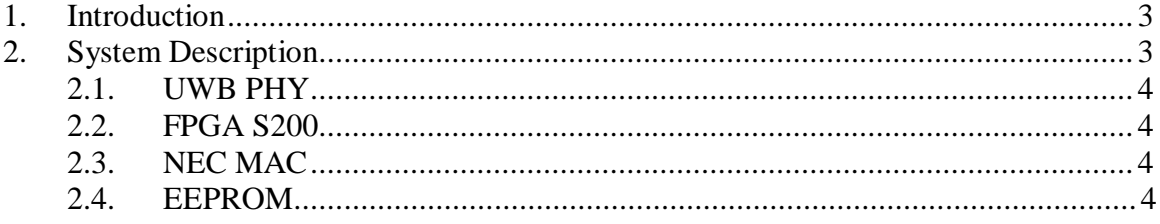

# **1 Introduction**

This document describes the operations, interfaces, schematic and layout of the Wionics/NEC Cardbus Demo Board.

This equipment may only be operated indoors. Operation outdoors is in violation 47 USC 301 and could subject the user to serious legal penalties

This device complies with 47 CFR Part 15 of the FCC rules. Operation is subject to 1) this device may not cause harmful interference and 2) this device must accept any interference received, including interference that may cause undesired operation

# **2 System Description**

Figure 1 shows the system block diagram of the Wionics/NEC Cardbus Demo Board.

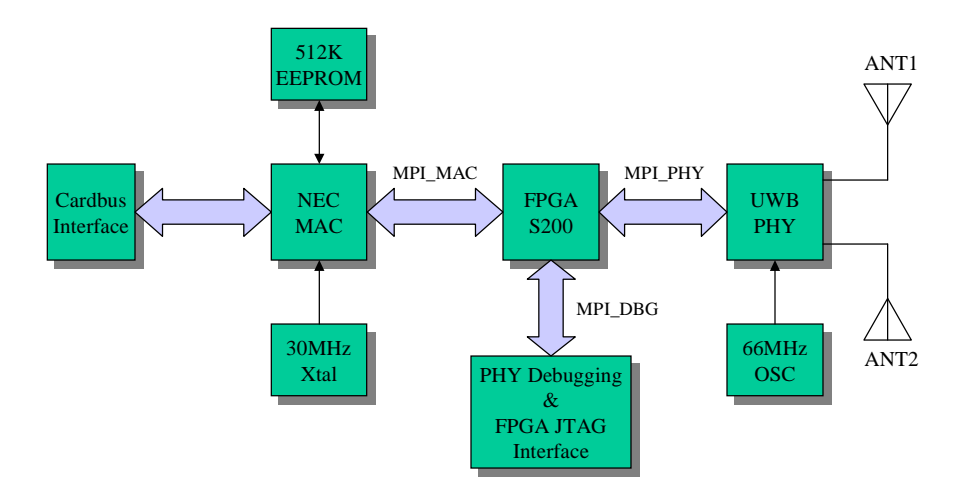

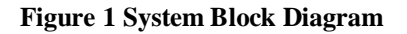

The demo system mainly consists of three main chips  $-$  (i) UWB PHY, (ii) FPGA S200 and (iii) NEC MAC. Up to two antennas can be supported by the UWB PHY for performance improvement. The existence of FPGA S200 is not necessary for a real product. It serves the purpose of PHY development. The FPGA bridges all the mac-phy interface signals between the NEC MAC and UWB PHY. For the users of the demo board, the FPGA and the PHY debugging interface are transparent in nature. A serial EEPROM is required to store proper data/commands for the PHY chip and MAC chip. To make the system work properly, the EEPROM should be loaded with proper content by using the EEPROM utility provided by NEC. Two basic clock frequencies are used in the system – 30MHz for MAC and 66MHz for PHY. Some more details of the components are shown in the following sections.

### *2.1 UWB PHY*

This chip integrates the RF and baseband functions of a UWB PHY defined by the standard organization. This version of PHY chip is packaged in 64 QFN form factor. The analog/RF section requires 1.8V and 3.3V to operate. The digital core operates with 1.5V and the I/O voltage can support a range of 1.8V~3.3V.

#### *2.2 FPGA S200*

This is an FPGA chip from Xilinx (XC3S200). When PHY debugging is needed, debugging code will be loaded to the FPGA to bypass the MPI signals to the PHY debugging interface. The problems between MAC and PHY can be isolated during development. In normal operating mode with normal FPGA code loaded, the FPGA is simply transparent to the demo board users. In short, the users do not need to care about detail with the FPGA. Three voltages are required by this chip in the system – 1.2V, 2.5V, 3.3V and VIO (1.8V in this system).

# *2.3 NEC MAC*

This MAC chip is from NEC which has a standard MPI interface to communicate with a standard UWB PHY, as well as a standard cardbus/PCI interface to connect directly to a PC. This chip requires a clean analog voltage of 1.5V. Other digital voltages are 1.5V and 3.3V.

### *2.4 EEPROM*

This chip is a serial EEPROM from Atmel with a capacity of 512Kb. It is used by the MAC to store the initialization data and command sequence required by the MAC and PHY on start up. This chip requires 3.3V only.

shows the PCB stackup and some layer usage information.

# **3 Software Install**

- First you should copy the NEC control software (example: UPD720170Utilities\_060302.zip) and unzip to a convenient directory.
- Plug the PCCard Demo board into the PC.
- Found new hardware wizard will automatically start.
- When prompted, point the wizard to the Driver sub-directory that you just unzipped.
- This should happed a second time.
- Now the device will be ready for operation.

### **4 Software Operation**

The executable is named FramTest.exe in the bin sub-directory. The application will let you select transmit and receive. For transmit you may select parameters such as channel, data rate and packet length. For spectrum measurements be sure to set a long packet length (longest packet is 4095) and a short packet interval (shortest is 5 usec). A screen shot of the application is in Figure 2. Table 1 shows the correspondence between the application channel selection and the MBOA channel definitions.

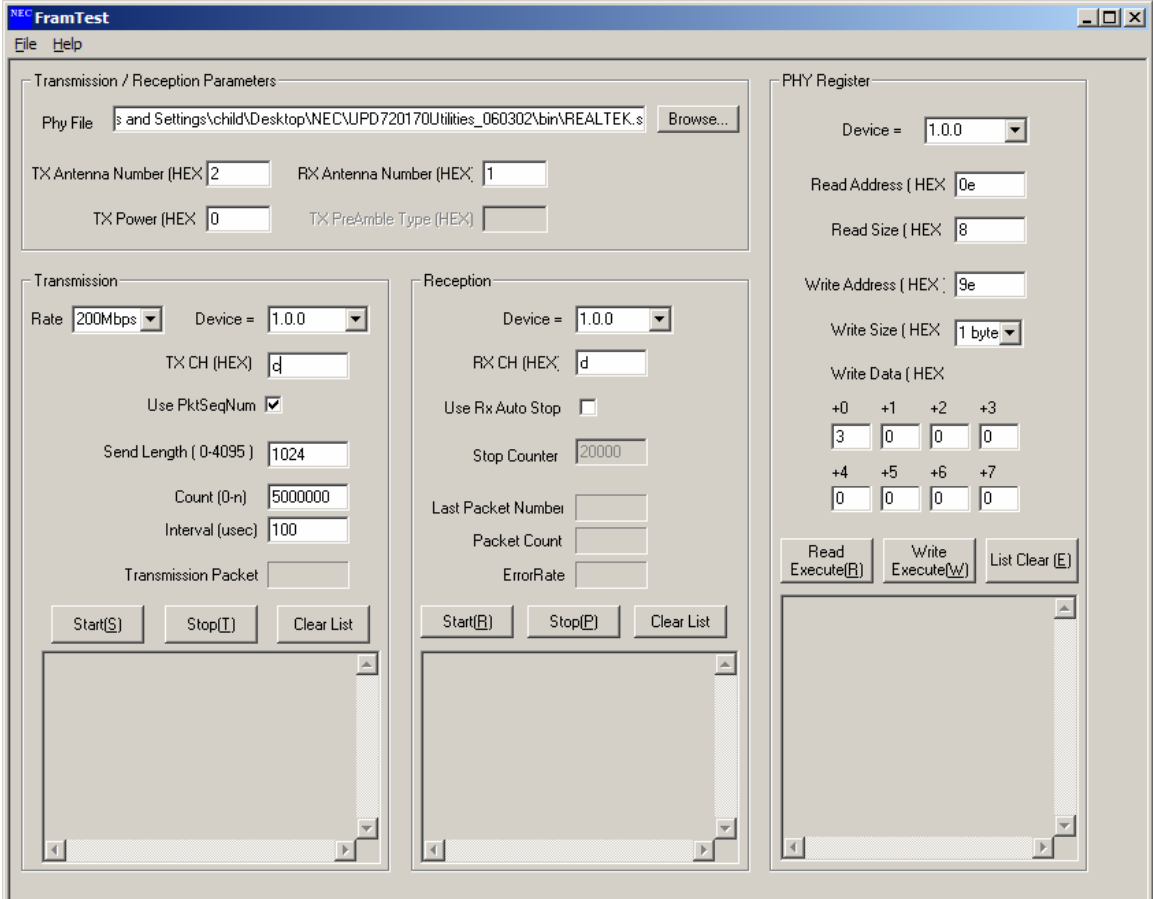

**Figure 2. FramTest application screen shot.** 

|  |                                                                                                    | <b>Table 1. Channel Selection Table</b>                                                                                         |  |
|--|----------------------------------------------------------------------------------------------------|----------------------------------------------------------------------------------------------------|--|
|  | <u>the community of the community of the community of the community of the community of the community of the community of the community of the community of the community of the community of the community of the community of </u> | 1981 - <del>1982 - 1992 - 1993 - 1994 - 1994 - 1994 - 1994 - 1994 - 1994 - 1994 - 1994 - 1994 - 1994 - 1995 - 1997 - 1997</del> |  |

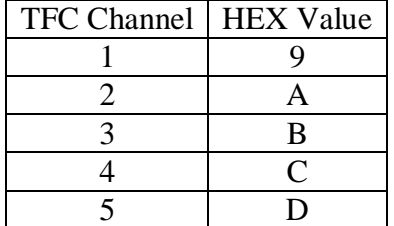

Wionics Research, Realtek Group, Irvine, CA

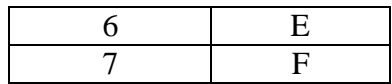